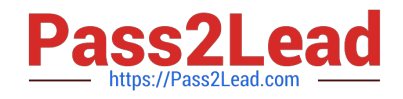

# **9A0-142Q&As**

### Adobe InDesign CS5 ACE Exam

## **Pass Adobe 9A0-142 Exam with 100% Guarantee**

Free Download Real Questions & Answers **PDF** and **VCE** file from:

**https://www.pass2lead.com/9a0-142.html**

100% Passing Guarantee 100% Money Back Assurance

Following Questions and Answers are all new published by Adobe Official Exam Center

**C** Instant Download After Purchase

- **83 100% Money Back Guarantee**
- 365 Days Free Update
- 800,000+ Satisfied Customers  $\epsilon$  or

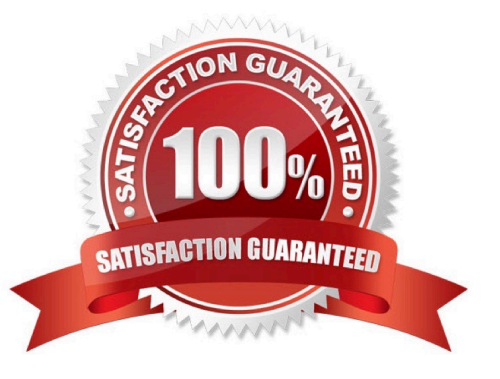

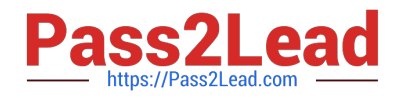

#### **QUESTION 1**

You want to print a composite proof of a document to examine the results of color trapping manually done in the document.

Which of the following Overprint settings on the Advanced pane of the Print dialog box should you choose to accomplish the task?

- A. Preserve
- B. Simulate
- C. Discard
- D. Print as Bitmap

Correct Answer: B

When a user prints a composite proof, he should choose the Simulate option from the Overprints menu on the Advanced pane of the Print dialog box. The Print dialog box can be opened by choosing File > Print.

Answer: C In most cases, only separation devices support overprinting. Therefore, if the print device does not support overprinting, it is better to choose the Discard option from the Overprints menu on the Advanced pane of the Print dialog

box.

Answer: A This option preserves overprints that do not interact with transparent objects.

Answer: D The Print as Bitmap option is used to convert the vector image into bitmap.

#### **QUESTION 2**

In which of the following formats should line art be saved for creating graphics files? Each correct answer represents a complete solution. Choose all that apply.

A. PNG

B. EPS

C. PDF

D. EMF

Correct Answer: BCD

Following are the two basic rules for creating graphics files:

1.Line art should be saved in the EPS, PDF, Adobe Illustrator, WMF, EMF, or PICT format.

2.Bitmaps such as photos and scans should be saved in the TIFF, Adobe Photoshop, PNG, JPEG, PCX, MP, GIF, SCT, or PICT format.

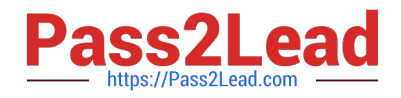

#### **QUESTION 3**

Andy is designing a book and he wants certain images to appear before the related content. The reading order will remain the same after the book is exported to the XHTML format.

What will Andy do to accomplish the task?

- A. Group the elements in InDesign in the required order.
- B. Reorder the elements in the XHTML format after exporting from InDesign.
- C. Reorder the elements in InDesign and then export them to the XHTML format.
- D. Group the elements in the required reading order in the exported XHTML document.

Correct Answer: A

Andy will group the elements in InDesign in the required order so that the reading order will remain the same after the book is exported to the XHTML format.

#### **QUESTION 4**

You are creating a newsletter in InDesign. You have applied page transitions on several pages of this document.

What will you do to include page transitions when you export the PDF document?

- A. Select the Bookmarks option in the Export PDF dialog box.
- B. Select the Non-Printing Objects option in the Export PDF dialog box.
- C. Select the Interactive Elements option in the Export PDF dialog box.
- D. Select the Embed Page Thumbnails option in the Export PDF dialog box.

Correct Answer: C

To include page transitions when you export the PDF document, you have to select the Interactive Elements option in the Export PDF dialog box. The following diagram shows the Interactive Elements option in the Export PDF dialog box.

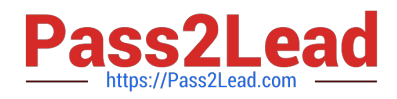

Þ

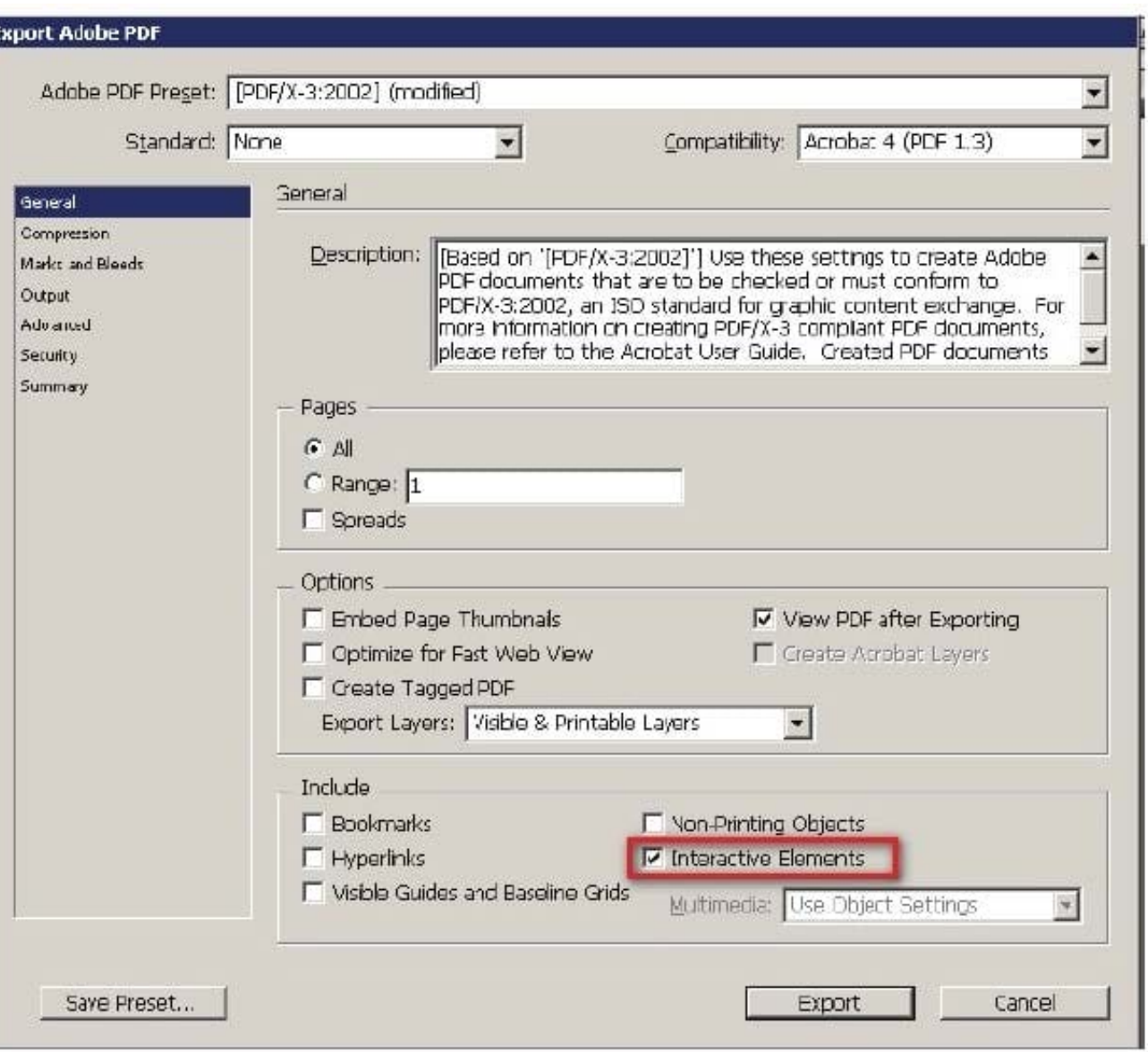

Answer: D is incorrect. Select this option to create a thumbnail preview for each page being exported. Adding thumbnails increases the PDF file size.

Answer: A is incorrect. Select this option to create bookmarks for table of contents entries, preserving the TOC levels. Bookmarks are created from the information specified in the Bookmarks panel.

Answer: B is incorrect. Select this option to export objects to which you have applied the Non- Printing option in the Attributes panel.

#### **QUESTION 5**

You have created a table which is long enough to flow over two pages of your document.

What will you do to duplicate the data in the first row on the second page?

A. Select the rows and Choose Table > Convert Rows > To Body.

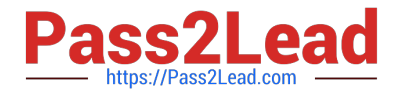

- B. Choose Table > Table Options > Headers
- C. Insert your cursor in the first row of the table and select all data; then press the Tab key

D. Insert your cursor in the first row of the table and choose Table > Convert Rows > To Header

Correct Answer: D

InDesign provides header rows as a feature that automatically repeats the necessary rows whenever the table splits across columns, frames, or pages. Therefore, to duplicate the data in the first row on the second page, insert your cursor in the first row of the table and choose Table > Convert Rows > To Header.

[9A0-142 PDF Dumps](https://www.pass2lead.com/9a0-142.html) [9A0-142 VCE Dumps](https://www.pass2lead.com/9a0-142.html) [9A0-142 Braindumps](https://www.pass2lead.com/9a0-142.html)